### 申請抵免注意事項(很重要務必看):

◎ 應修課程:學校已開設可以修的課程。

◎ 原修課程:學生已經修通過的課程(如在外校修通過的課程、校內已經修通過的課程)。

1. 以校內已修過課程抵免課程者,請輸入原修課程代碼,系統會自動檢查帶入課程名稱及成績,不 需再上傳成績證明。

2. 轉學生抵免課程者,請註冊組先將在前一學校修過的課程輸入系統後再提抵免申請。

申請時不需輸入原修課程代碼,請直接選擇原修課課程名稱,儲存內容後,依規定上傳課程綱要。

3. 認列課程:如果校內應修課程選項皆無可選的課程,請使用認列課程方式:

(1)[新增通識認列課程]:認列通識選修課程,選擇或輸入原修課課程名稱,儲存內容後,依 規定上傳課程綱要後,請單獨一張單送出申請。

(2)[新增專選認列課程]:認列專業選修課程,選擇或輸入原修課課程名稱,儲存內容後,依 規定上傳課程綱要後,請單獨一張單送出申請。

★ 上述所有申請,如果是 2科課程抵 1科課程,請獨立一張申請單送出,以避免審查教師無法確認 學分數而不予通過。

1. 登入學生資訊系統 → 進入教務處 → 註冊組 → 學分抵免作業

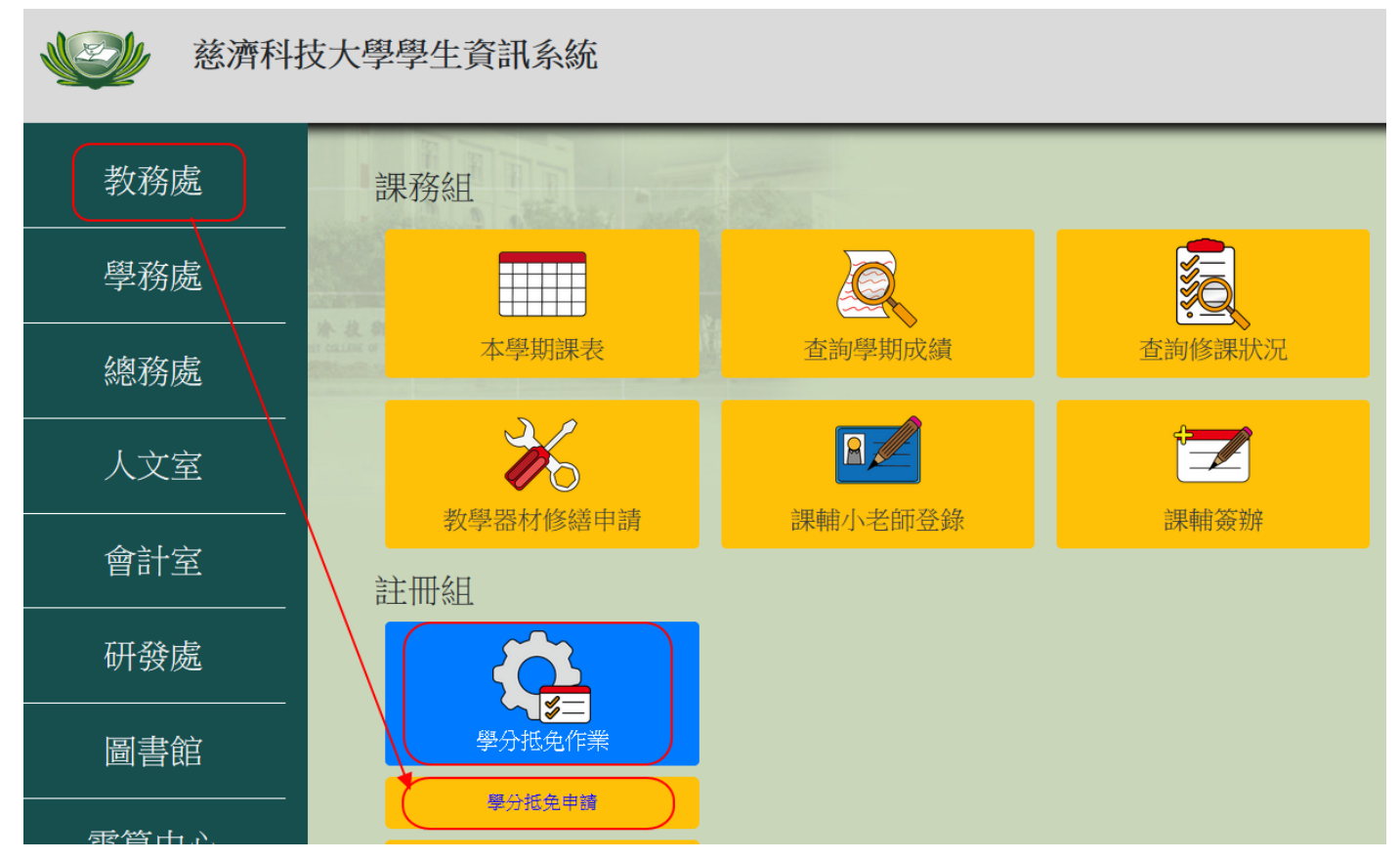

# 2. 點選[學分抵免申請]

先在學校已開課程區查詢出要抵免的課程:

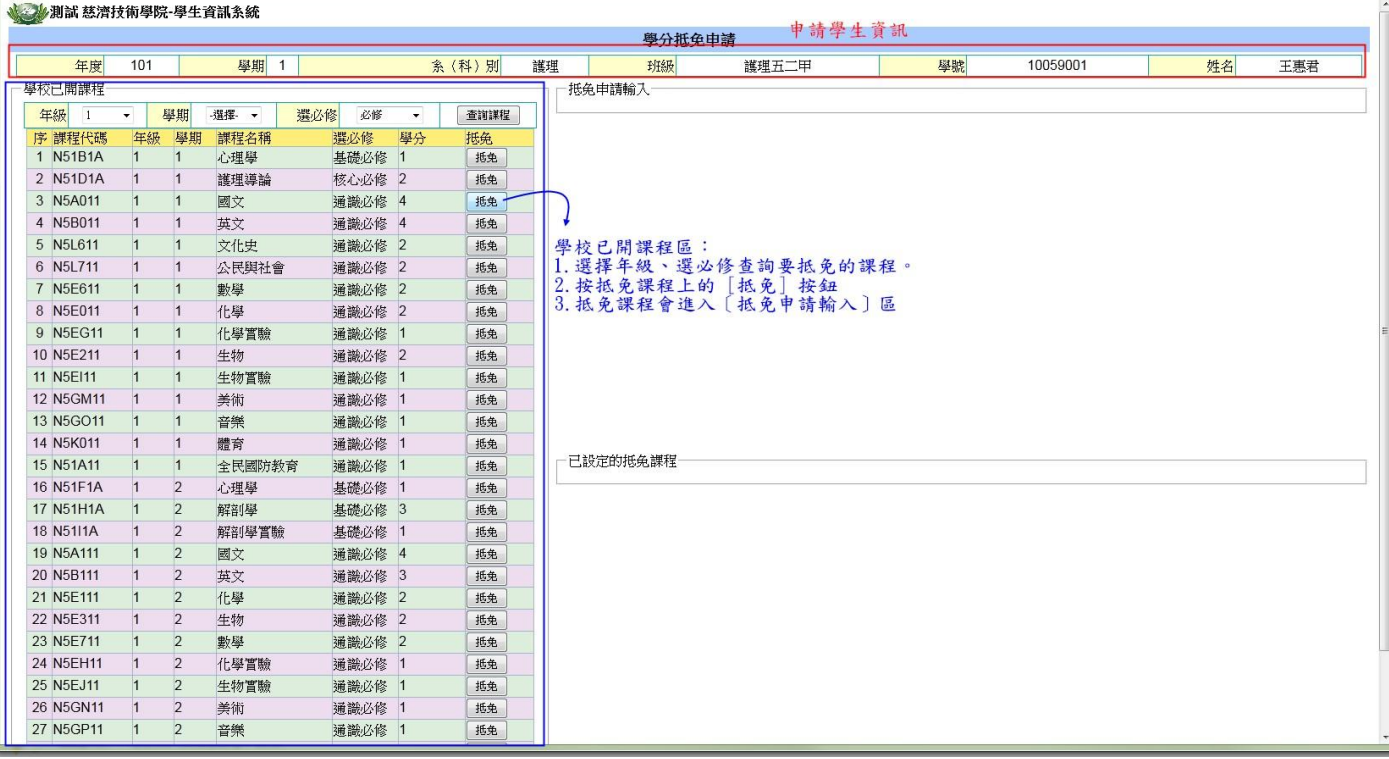

3. (1)拿校外已修課程抵免:輸入相關資料,並儲存內容。

↓ 測試 慈濟技術學院-學生資訊系統

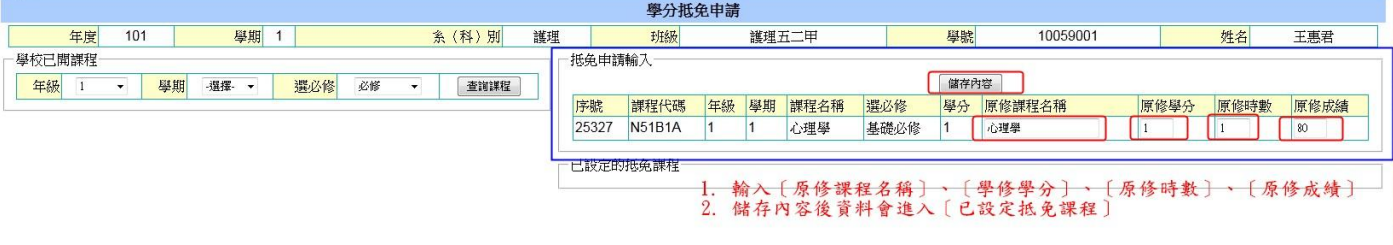

(2)拿校內已修課程抵免:在原修課程代碼內,輸入已修過的課程代碼,則會帶出課程名稱及成 績,此抵免不需上傳課程綱要及成績單證明。

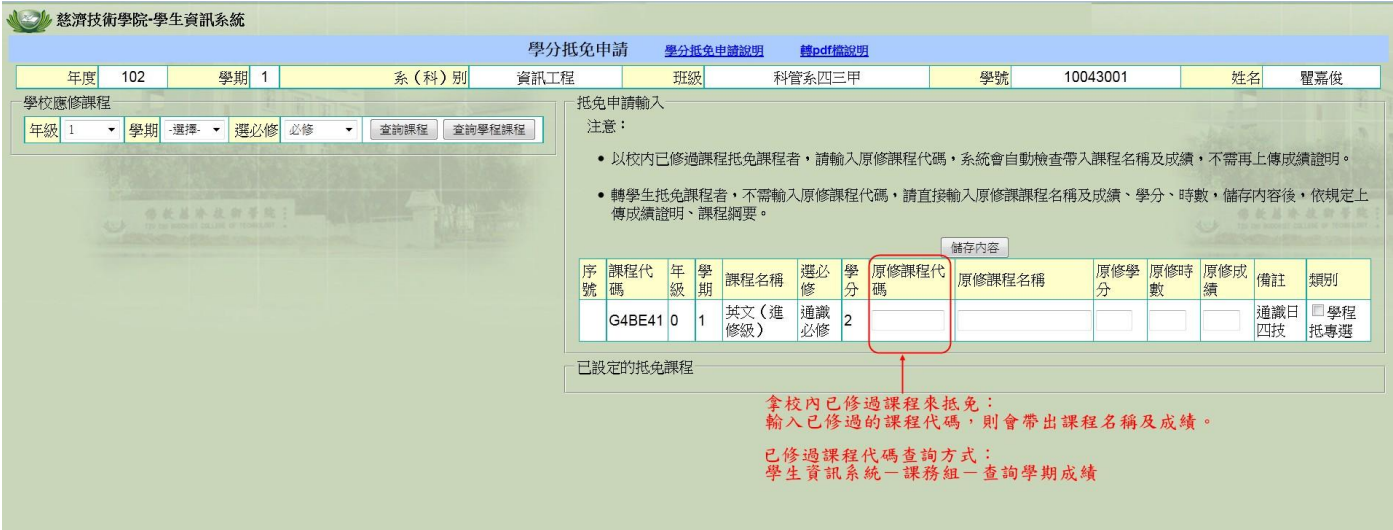

4. 重複 2~3 步驟,可以多筆課程申請。

#### **大学 測試 慈濟技術學院-學生資訊系統**

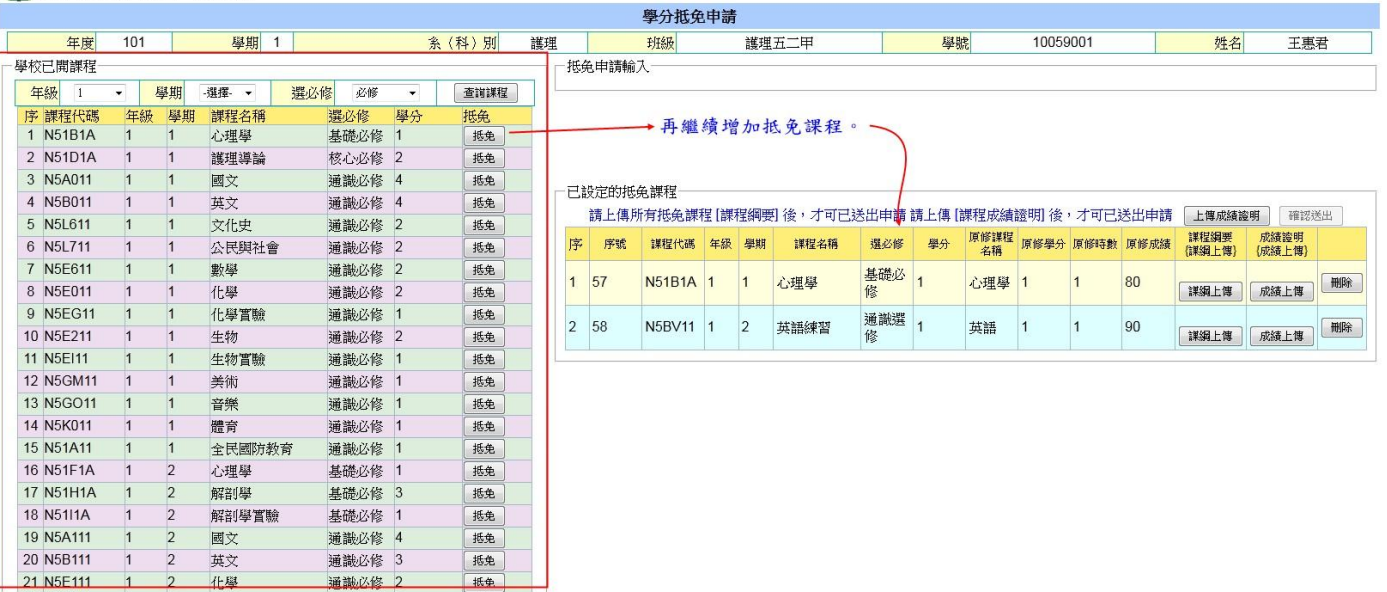

- 5. 上傳相關佐證資料:成績證明、各課程的原修學校課程綱要。 上傳檔案必須為 pdf 檔。(請先將成績單、課程綱要檔案轉成 pdf 檔) 每一檔案最大不可超過 6MB。
- 6. 成績證明若同為一張,可以直接上傳一次即可。

√ – – – 測試 慈濟技術學院-學生資訊系統

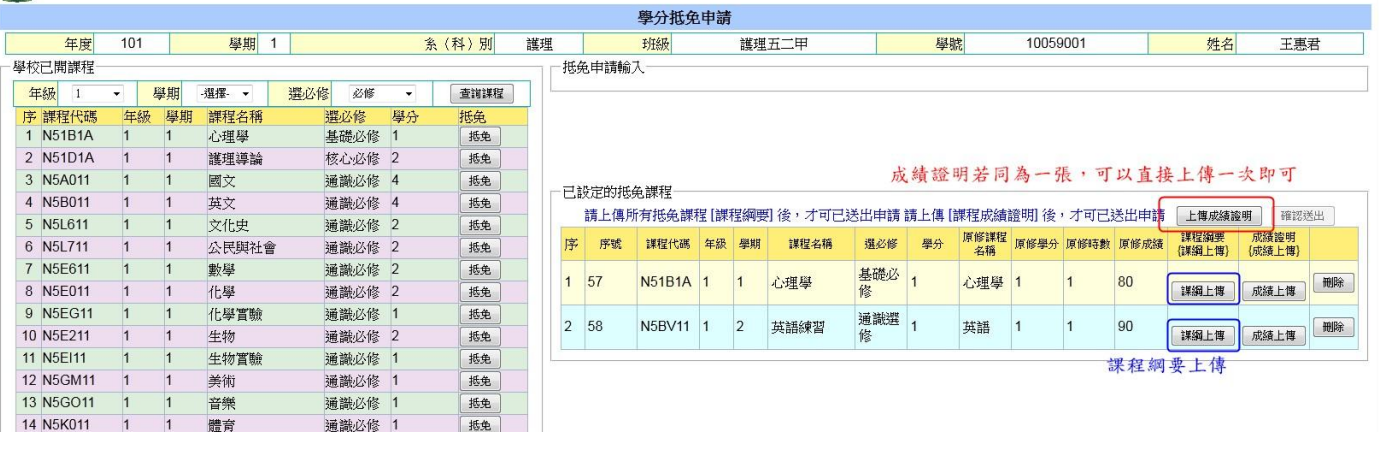

#### 期試 慈濟技術學院-學生資訊系統

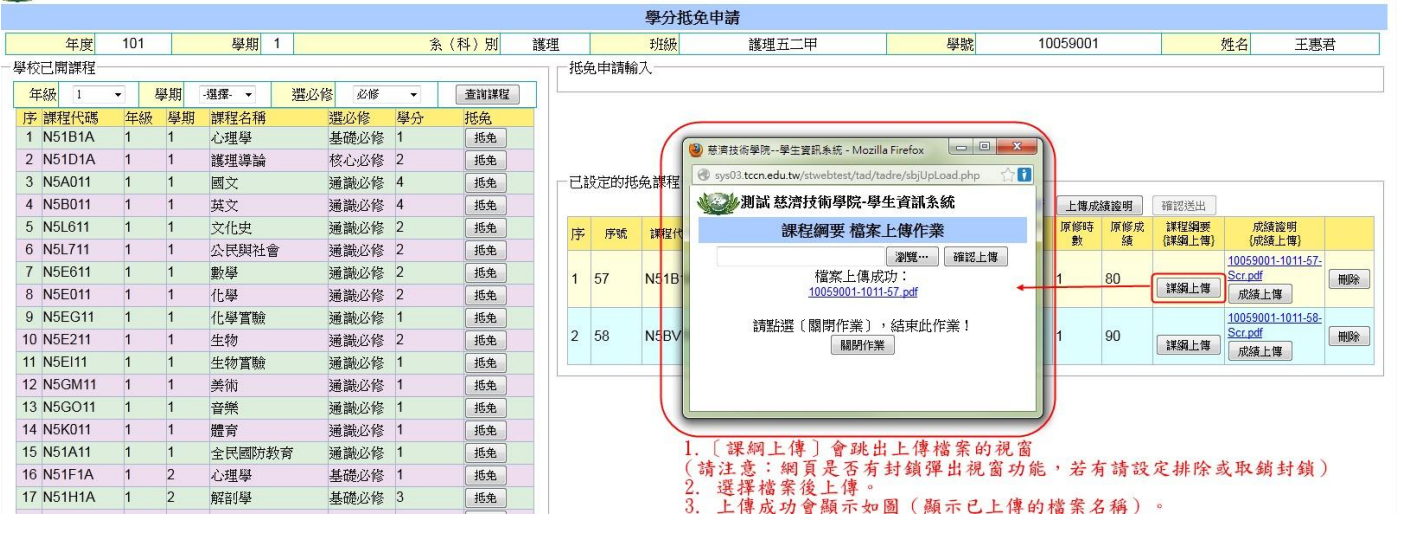

7. 全部資料都上傳後,才可以[確認送出]。

在未點選 [確認送出] 前資料都可以刪除,重新加入抵免課程。

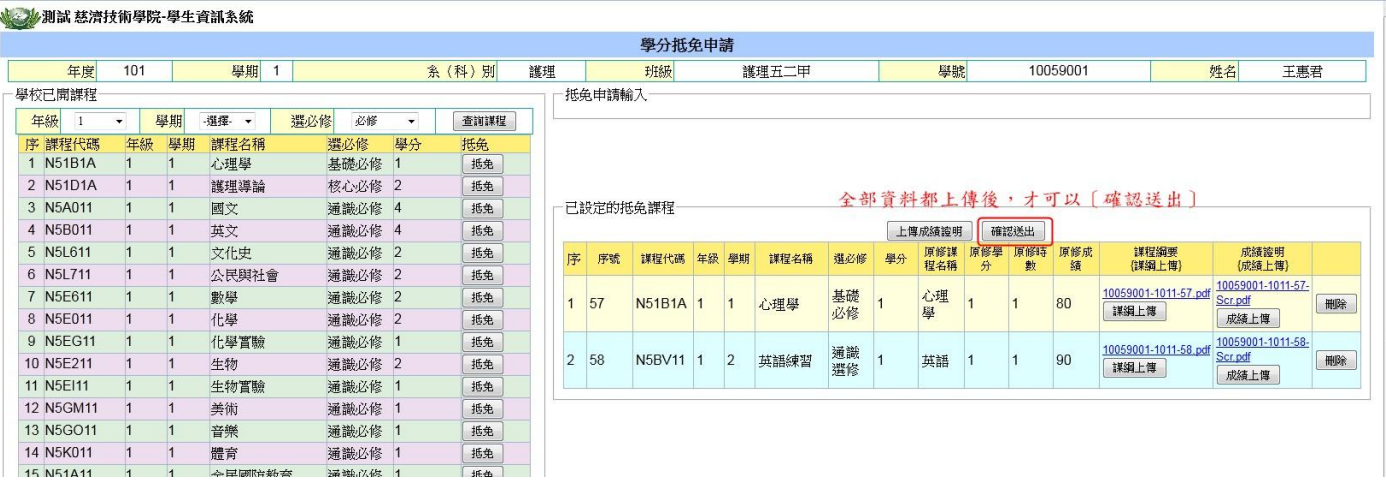

注意:如果是 2 科課程抵 1 科課程,請獨立一張申請單送出,以避免審查教師無法確認學分數而不 予通過。

8. [確認送出]後畫面,進入審查階段。

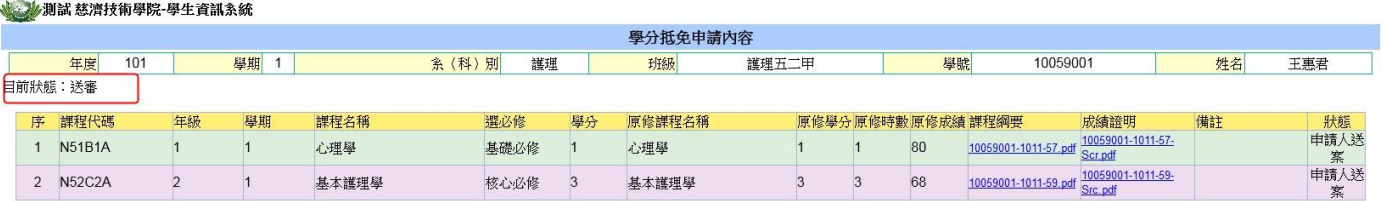

9. 認列課程:

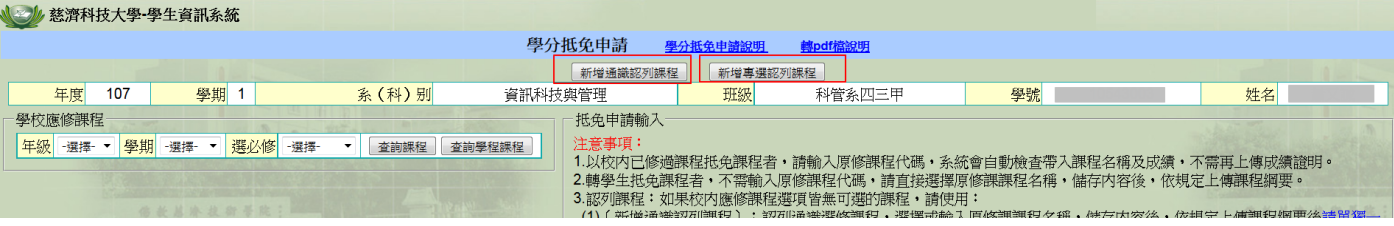

(1)[新增通識認列課程]:認列通識選修課程,選擇或輸入原修課課程名稱,儲存內容後,依規 定上傳課程綱要後,請單獨一張單送出申請。

(2)[新增專選認列課程]:認列專業選修課程,選擇或輸入原修課課程名稱,儲存內容後,依規 定上傳課程綱要後,請單獨一張單送出申請。

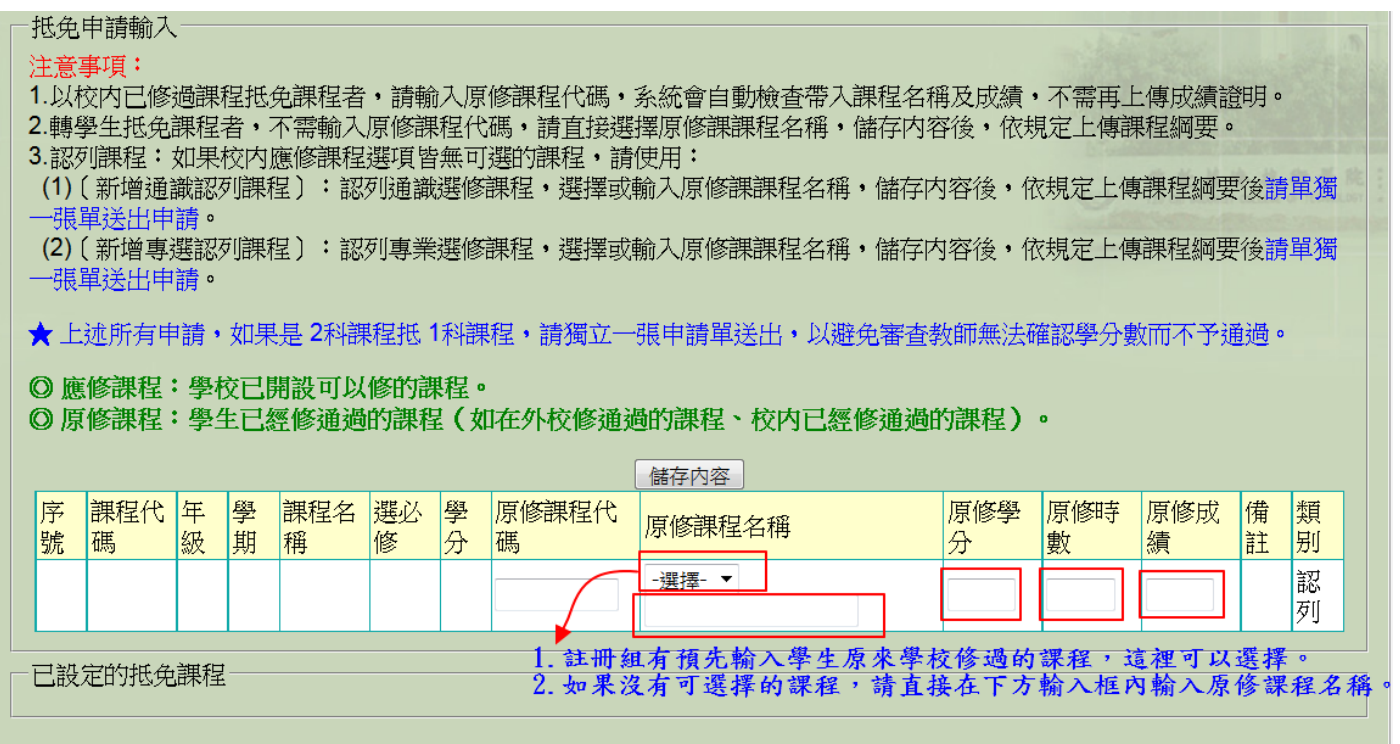

 請輸入框內資料:原修課程名稱、原修學分數、原修時數、原修成績,輸入完成後[儲存內容]。 儲存完成後,請上傳需要的相關檔案(課綱、成績),檔案上傳後,請[確認送出],進入申請審 查流程。**(**認列課程請單獨一張申請單送出,以利後續審流程)

若要知道目前申請狀況,則請選擇〔學分抵免申請查詢〕功能。

## 抵免申請流程:

學生申請 → 系所**/**全人教育中心審查 → 註冊組彙整 → 學分抵免會議審核 → 註冊組確認。